# Preparation guide for online presentation

APXPS 2020 Organizing Committee

## General instructions for the APXPS 2020 workshop

 Plenary talks will be performed as real time via online meeting (ZOOM) during "Once-a-day get-together" sessions.

 Other talks will be prepared as recorded video and uploaded to YOUTUBE.

## General instructions for the APXPS 2020 workshop

 The links for ZOOM meeting and YOUTUBE will be posted in "Timetable" menu in the workshop homepage during the workshop period.

 Please do not take pictures or record the presentations in APXPS 2020.

# How to make presentation video

## Equipment for recording slideshow

- Laptop computer (recommended)
  - Usually a webcam and a mic are embedded in it.

- Light for illumination
  - It is good to have an illumination for your face with a desk or stand lamp if you have one.

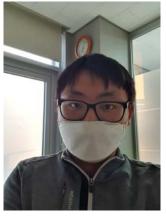

Light OFF

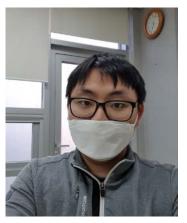

Light ON

- Desktop computer
  - Unlike a labtop, an additional webcam and a mic are usually needed.

- Earphone with a mic for cell phone
  - A mic closer to your face make a clear voice record.
  - It may need a gender for using mic of smartphone earset at PC

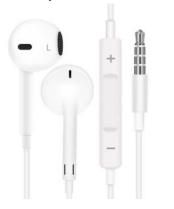

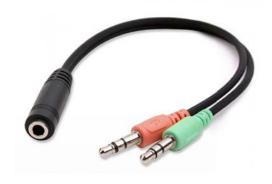

### Programs for recording slideshow

- Powerpoint (supportable OS: Windows, Mac)
  - A slide show including narration and mouse pointer movement in the slide can be recorded as a video.
  - PPT 2019(ver. Windows) and Microsoft office 365 subscription provide embedded option for co-recording of webcam.

- ZOOM (supportable OS: Windows, Mac, Linux)
  - For someone who wants to use other presentation environments(i.e. Keynotes, Libre office, etc.), or needs to record a video without PPT 2019 or MSO365 subscription, ZOOM is one of the easiest options.

## Video tutorials (3-4 min) showing how to record Powerpoint slide show

#### For Powerpoint 2019

- https://www.youtube.com/watch?v=f8u\_QDZLqMs&feature=youtu.be
- <a href="https://support.microsoft.com/en-us/office/video-record-a-presentation-2570dff5-f81c-40bc-b404-e04e95ffab33">https://support.microsoft.com/en-us/office/video-record-a-presentation-2570dff5-f81c-40bc-b404-e04e95ffab33</a>
- Recording webcam together with presentation : <a href="https://www.youtube.com/watch?v=03NRbHpm-JE">https://www.youtube.com/watch?v=03NRbHpm-JE</a>

#### For Powerpoint 2016

- https://www.youtube.com/watch?v=I9Tz5AejBpY
- https://www.youtube.com/watch?v=UdeRJpIxCF0

#### For Powerpoint 2013

- https://www.youtube.com/watch?v=MpBgn2whkrl
- https://www.youtube.com/watch?v=-9on8c2K9Q4

#### For ZOOM

https://www.youtube.com/watch?v=WmMSXOQVQs4

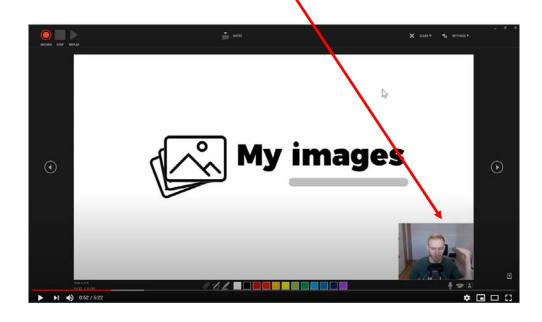

## Save the recorded presentation to a MP4 video file (PPT Version 2016)

https://www.youtube.com/watch?v=3E5M8s2yqCk

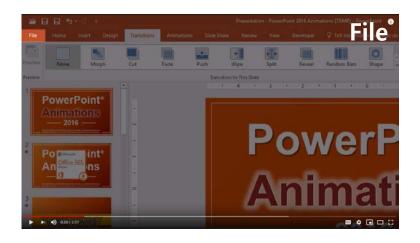

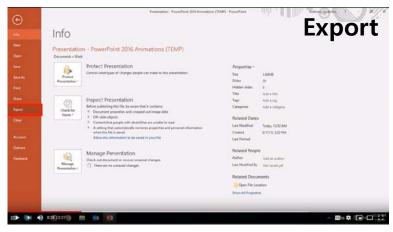

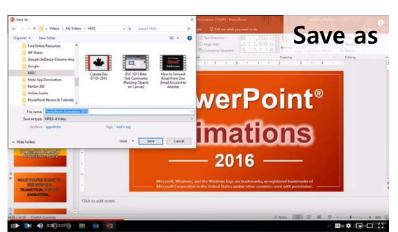

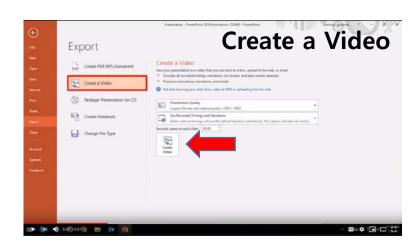

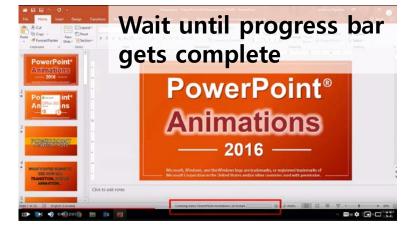

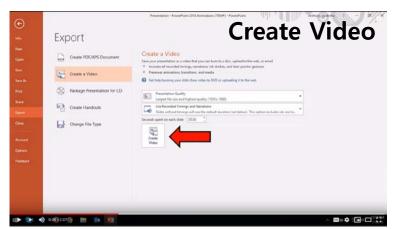

### Preferred features of the video files

1) Resolution : Full HD (1920x1080) (strongly recommended)

• For PPT recording, choose the Full HD resolution when saving the video file.

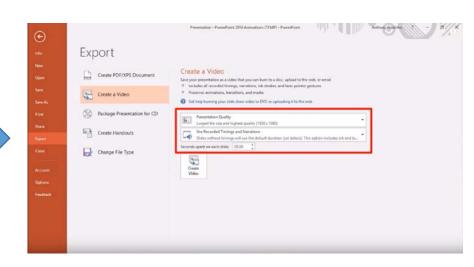

- For ZOOM recording, preset the display resolution as Full HD before recording.
- 2) Format:.mp4

### Preferred features of the video files

3) Presentation time

-Invited: 20 min

-Contributed: 15 min

-Poster: 5 min

### Send the saved video file via E-mail

• E-mail address: <a href="mailto:apxps2020@gmail.com">apxps2020@gmail.com</a>